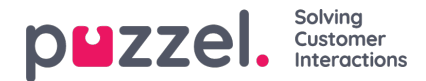

## **Dashboard**

Tot 5 tegels kunnen op een dashboard-tabblad worden opgeslagen

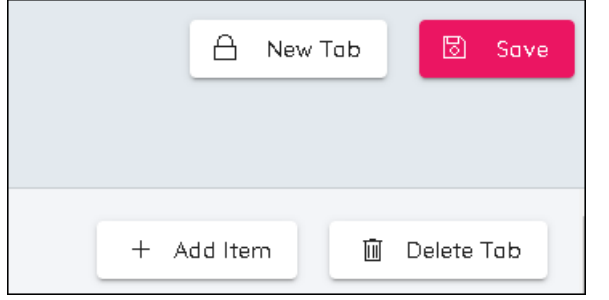

- Het is mogelijk om 2 dashboard tabbladen te hebben
- Er zijn 4 knoppen rechtsboven in het scherm. Item toevoegen, Tabblad verwijderen, Nieuw tabblad en Opslaan
- Standaard zal er al een tabblad bestaan
- Om tegels toe te voegen, klikt u op Item toevoegen
- Kies uit Grafiek toevoegen, Statistieken toevoegen of Campagneoverzicht toevoegen
	- Grafiek is voor gedetailleerde informatie over intervallen van tijd.
	- Stats is voor een tabel en toont statistieken over perioden van tijd, dagelijks, week tot datum, maand tot datum
	- Campagneoverzicht toont de status van weken in de toekomst wat betreft forecasts, schema's en gepubliceerde schema's
- Met de Grafieken en Statistieken kunt u de meeteenheden kiezen die moeten worden weergegeven. Klik op de diagonaal wijzende pijl om gegevens te kiezen
- Tegels kunnen hoger of korter, breder of smaller gemaakt worden. Ze kunnen ook naar verschillende posities gesleept worden.
- Klik op Opslaan om eventuele wijzigingen in het profiel op te slaan.

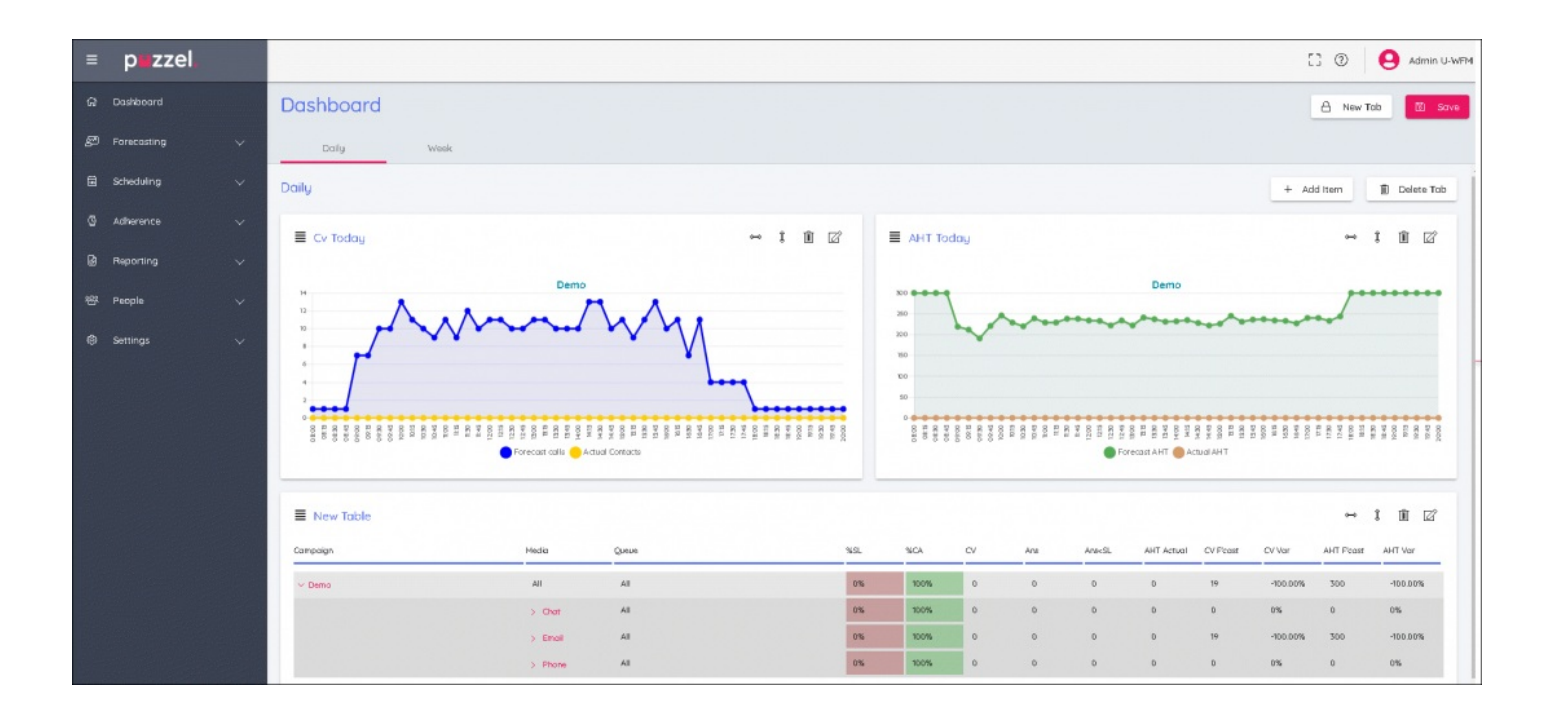